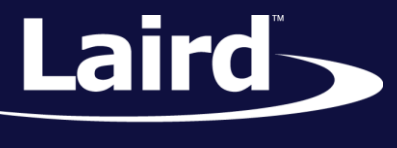

# Using Textpad and Color Syntax Highlighting BL652 Module

#### *Application Note v1.0*

#### **INTRODUCTION**

If you intend to use Textpad to edit and develop *smart*BASIC source code, then the goal of this document is to explain how to configure Textpad's color syntax highlighting for *smart*BASIC code

#### REQUIREMENTS

 Windows PC (XP or newer) with Texpad version 7.0 or newer installed. You can download a trial version from the following URL: [http://www.textpad.com/download/index.html#downloads](http://www.textpad.com/download/index.html%23downloads)

### **OVERVIEW**

When editing and developing source code for programs most modern text editors can display the code with color syntax highlighting.

The color scheme is based on the underlying syntax of the language for which the code has been written. *smart*BASIC has a BASIC flavour and in addition, for each implementation, there are platform-specific extension functions.

Textpad can be configured using a .syn file which defines the color syntax highlighting for a specifically named programming language. All BL652 firmware upgrade zip files from Laird contain a file called **smartBASIC(textpad).syn** which can be used to configure Textpad to display *smart*BASIC source code. For example, all smartBASIC functions and routines are named in the .syn file so that when writing code, if the color of the function does not change as it is supposed to, it is a good indication that you have misspelled the function.

A typical look and feel of *smart*BASIC source fragment in Textpad when configured appropriately is shown in Figure 1. For example, **UartCloseEx()** is an extension function displayed in a different color from the token **function** which is part of the core language.

© Copyright 2015 Laird. All Rights Reserved

#### **Using Textpad and Color Syntax Highlighting – BL652**

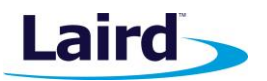

Application Note

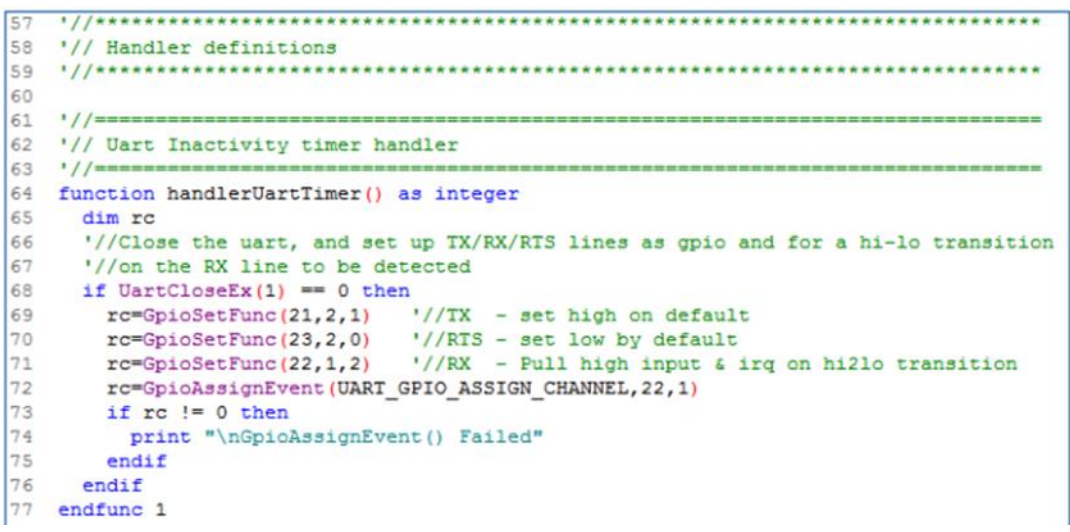

*Figure 1: Standard smartBASIC source code with color syntax highlighting*

# TEXTPAD SETUP

**Note:** Textpad only has to be configured one time for color syntax highlighting. The configuration remains intact each time Textpad is used.

To configure Textpad for color syntax highlighting, follow these steps:

- 1. If necessary, install Textpad (version 7.0) and save it in the following folder: **C:\Progam Files\Textpad 7**.
- 2. From the BL652 firmware upgrade zip file, copy the smartBASIC(Textpad).syn file to the following folder: **C:\Progam Files\Textpad 7\system**.

**Note:** You must perform this action each time a new firmware zip is released by Laird. Each newlyreleased firmware may contain new extension functions which will require highlighting.

- 3. Open Textpad and close all current Textpad documents including the empty document that Textpad initiates.
- 4. From the menu, select **Configure > Preferences**.
- 5. From the Preferences dialog box in left side list box, click **Document Classes**.
- 6. In the User Defined Classes list box, add the word *smartBASIC*.
- 7. In the far left list box, click the bordered + beside the Document Classes item to expand it and display a sublist.
- 8. From that sublist, click smartBASIC.
- 9. In the Files in class smartBASIC list box, add the following lines:
	- $\blacksquare$  \*.sb
	- \*.sblib
- 10. Click the bordered + beside the *smart*BASIC to expand the far left list box and click **Syntax**.
- 11. Select the **Enable syntax highlighting** checkbox.
- 12. In the Syntax definition file dropdown box, enter or select the file **smartBASIC(Textpad).syn** from the folder where you saved it in step 2.

#### **Using Textpad and Color Syntax Highlighting – BL652**

Application Note

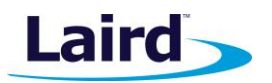

- 13. In the list box select **Colors** and then from the '**Item**:' list box select '**Keywords 1**' or any item that you wish to change the color for and do so using dropdown boxes on the right.
- 14. Select **OK**.
- 15. Close and restart Textpad.

Loading a .sb or a .sblib file from the sample apps now result in the source code being displayed with color syntax highlighting.

#### **Further Information**

Further information relating to *smart*BASIC and the BL652 module can be found at the Laird website at [http://www.lairdtech.com/products/bl652-ble-module.](http://www.lairdtech.com/products/bl652-ble-module)

## REVISION HISTORY

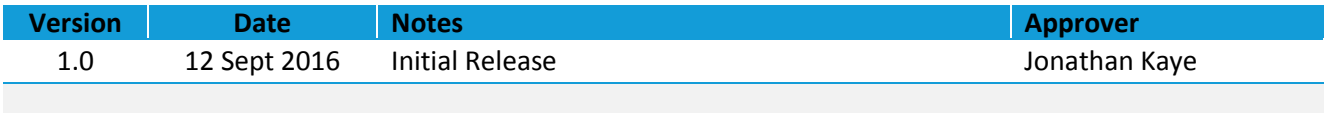